## Používateľská príručka

# **W1942PM W2042PM W2242PM**

 $S$ kôr ako budete produkt používať, dôkladne si prečítajte časť Dôležité bezpečnostné opatrenia. Používateľskú príručku (disk CD) uschovajte na dostupnom mieste pre budúce použitie.

 $\mathbf P$ ozrite si štítok pripevnený na výrobku a v prípade objednávky servisnej opravy oznámte jeho obsah predajcovi.

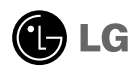

Tento prístroj bol navrhnutý a vyrobený tak, aby zaisťoval bezpečnosť používateľov. Pri nesprávnom používaní však môže dôjsť k zásahu elektrickým prúdom alebo požiaru. Ak chcete zabezpečiť správnu funkčnosť všetkých bezpečnostných prvkov, ktoré tento displej zahŕňa, dodržiavajte nasledujúce základné pravidlá na inštaláciu, používanie a servis.

#### **BezpeãnosÈ**

Používajte výlučne kábel napájania dodávaný s monitorom. Ak používate iný kábel napájania, skontrolujte, či je certifikovaný príslušnými štátnymi normami. Ak je kábel napájania akýmkoľvek spôsobom poškodený, kontaktujte výrobcu alebo najbližšie autorizované servisné stredisko a požiadajte o jeho výmenu.

Kábel napájania sa používa ako hlavný prostriedok na odpojenie monitora od napájania. Zaistite, aby bola zásuvka po inštalácii monitora ľahko dostupná.

Displej napájajte len zo zdroja napájania označeného v špecifikáciách v tejto príruãke alebo na displeji. Ak si nie ste istí, aké napätie máte v domácnosti, obrátte sa na predajcu.

Preťažené zásuvky so striedavým prúdom a predlžovacie káble sú nebezpečné. Rovnako ako rozstrapkané káble napájania a poškodené zástrčky. Môže dôjsť k zásahu elektrickým prúdom alebo požiaru. Požiadajte servisného technika o ich výmenu.

Neotvárajte displej.

- » Vo vnútri displeja sa nenachádzajú žiadne komponenty, ktoré by ste mohli sami opraviť.
- V zariadení je nebezpečné vysoké napätie, a to aj keď je VYPNUTÝ.
- Ak displej nefunguje správne, obráťte sa na predajcu.

Ak chcete zabrániť poraneniu osôb

- Neklaďte displej na naklonenú policu, ak nie je vhodne zaistená.
- Používajte výlučne stojan odporúčaný výrobcom.
- Na obrazovku neklaďte žiadne predmety, nevystavujte ju extrémnym podmienkam ani do nej nehádžte žiadne predmety či hračky. Môže dôjsť k poraneniu osôb, poškodeniu produktu a obrazovky.

Ak chcete predísť požiaru a inému nebezpečenstvu

- Ak nie ste dlhšie v miestnosti, vždy displej VYPNITE. Keď odchádzate z domu, nikdy nenechávajte displej ZAPNUTÝ.
- Nedovoľte deťom, aby do otvorov v kryte displeja vkladali akékoľvek predmety. Niektoré vnútorné súčasti sú pod vysokým napätím.
- Nepripájajte príslušenstvo, ktoré nie je určené pre tento displej.
- Ak bude displej dlhší čas bez dozoru, odpojte ho zo zásuvky.
- Počas silnej búrky sa nikdy nedotýkajte kábla napájania ani kábla antény, pretože je to veľmi nebezpečné. Môže dôjsť k zásahu elektrickým prúdom.

### **In‰talácia**

Dbajte na to, aby sa na kábli napájania nenachádzali žiadne predmety. Nestavajte displej na miesta, kde by sa mohol kábel napájania poškodiť.

Nepoužívajte displej v blízkosti vody, napríklad blízko vane, umývadla, kuchynského drezu, v práãovni, vlhkom suteréne alebo v blízkosti bazéna. Displeje sa dodávajú s ventilačnými otvormi v kryte, ktoré umožňujú odvádzanie tepla vzniknutého poãas prevádzky. Ak tú tieto otvory zablokované, nahromadené teplo môže spôsobiť poruchy, ktoré môžu byť príčinou požiaru. Preto NIKDY:

- Neblokujte spodné ventilačné otvory tým, že displej umiestnite na posteľ, pohovku, deku a pod.
- Neumiestňujte displej do uzatvoreného priestoru, ak nie je zabezpečená dostatoãná ventilácia.
- Neprikrývajte otvory tkaninou ani inými materiálmi.
- NeumiestÀujte displej v blízkosti radiátora alebo zdroja tepla, prípadne na ne.
- Hlavn˘m izolátorom prúdu je kábel napájania. Musí sa nachádzaÈ na miesté, kde s ním bude možné jednoducho manipulovať.

Neutierajte ani neudierajte do aktívneho maticového LCD displeja ťažkými predmetmi, pretože sa môže aktívny maticový displej LCD poškriabať, zničiť alebo natrvalo poškodiť.

Nedotýkaite sa displeja LCD prstom príliš dlho, pretože by mohlo dôjsť k vzniku stáleho obrazu.

Niektoré chybné body sa môžu na obrazovke objavovať ako červené, zelené alebó modré bodky.

záčné diece medre cedny.<br>Tieto bodky však nemajú žiadny vplyv na správne fungovanie displeja

Ak je to možné, používajte odporúčané rozlíšenie displeja LCD na dosiahnutie najlepšej kvality obrazu. Ak sa použije iné ako odporúčané rozlíšenie, na obrazovke sa môžu objaviť skreslené časti obrazu. To je však typické pre displeje LCD s pevným rozlíšením.

Ak na obrazovke ponecháte dlhší čas nehybný obraz, môže to spôsobiť poškodenie obrazovky a "vypálenie" obrazu. Ubezpečte sa, že na monitore pouÏívate ‰etriã obrazovky. Tento jav je príznaãn˘ aj pre produkty in˘ch v˘robcov a nie je predmetom záruky.

### **âistenie**

- Pred ãistením prednej plochy obrazovky displeja odpojte displej zo zásuvky.
- PouÏite navlhãenú (nie mokrú) tkaninu. Pri ãistení obrazovky displeja nepoužívajte žiadny aerosólový prostriedok, pretože nadmerné použitie spreja môže spôsobiť zásah elektrickým prúdom.

### **Opakované zabalenie**

Neodhadzujte krabicu ani baliace materiály. Sú ideálnym puzdrom na prepravu výrobku. Pri preprave výrobku na iné miesto ho zabaľte do pôvodného obalového materiálu.

### **Likvidácia**

- Fluorescentná lampa použitá v tomto výrobku obsahuje malé množstvo ortuti.
- Nevyhadzujte tento výrobok spolu s bežným odpadom z domácnosti.
- Likvidácia v˘robku musí byÈ vykonaná v súlade s predpismi miestnych kompetentných orgánov.

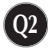

**Pred uvedením displeja do prevádzky skontrolujte, ãi sú monitor, poãítaãov˘ systém a ostané pripojené zariadenia vypnuté.**

### **Pripojenie stojana**

- 1. Monitor položte na podušku alebo mäkkú tkaninu tak, aby jeho čelná strana smerovala nadol.
- 2. Základňu stojana namontujte na telo stojana.

Nevyťahujte poistný kolík a základňu stojana otočte smerom podľa obrázka.

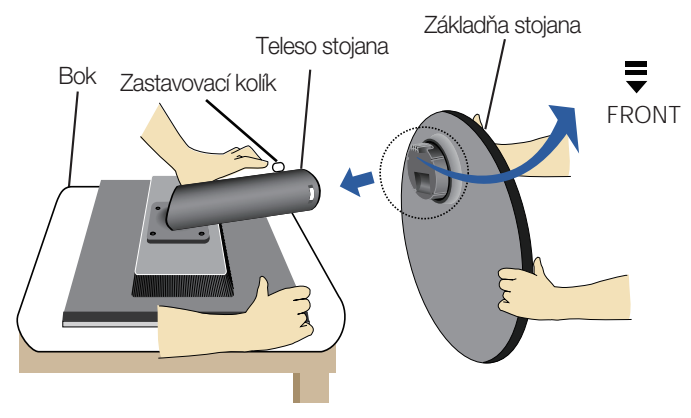

- **3.** Monitor postavte a vytiahnite zastavovací kolík.
- Pásku a poistný kolík je možné odstrániť iba z monitorov vybavených stojacou základňou. V opačnom prípade sa môžete zraniť vyčnievajúcimi časťami stojana. Varovanie:

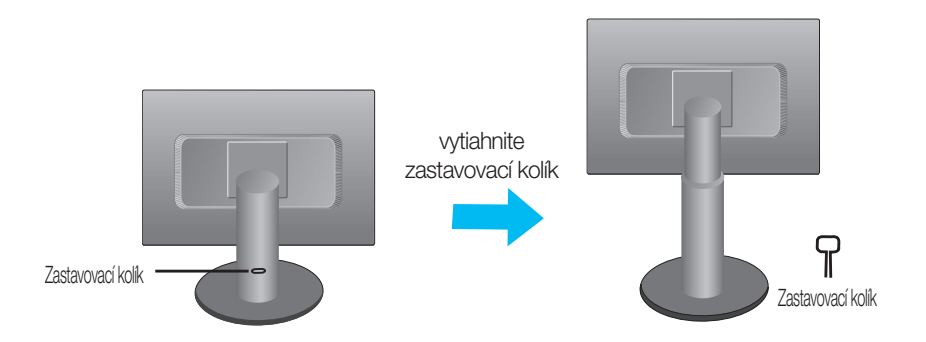

#### Dôležité

- Tento obrázok predstavuje všeobecný model pripojenia. Váš monitor a zobrazené položky sa môžu líšiť
- Výrobok neprenášajte tak, že ho budete držať len za stojan a obrátený nadol. Výrobok môže spadnúť a poškodiť sa alebo si môžete zraniť nohu.

**Pred uvedením displeja do prevádzky skontrolujte, ãi sú monitor, poãítaãov˘ systém a ostané pripojené zariadenia vypnuté.**

### **Nastavenie polohy displeja**

- $1.$  Nastavte polohu panela rôznymi spôsobmi s cieľom dosiahnuť maximálne pohodlie.
	- Rozsah naklonenia: -6°~17° Natočenie: 356°

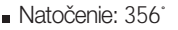

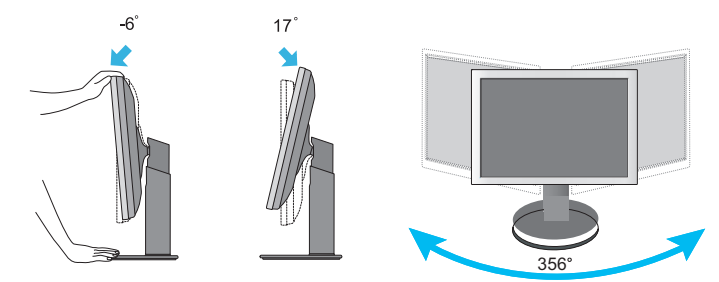

V˘‰kov˘ rozsah: maximálne 4,33 palcov (110,0 mm)

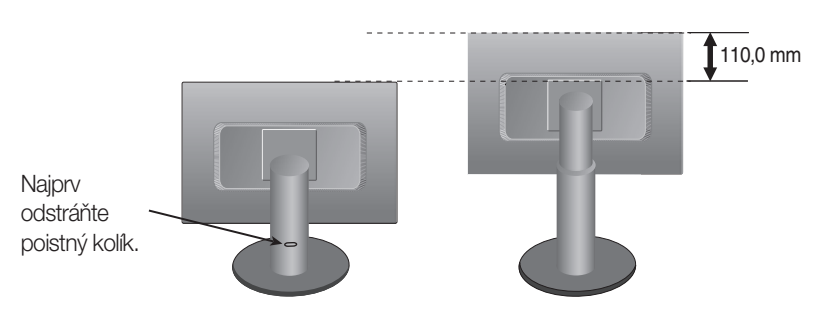

Ergonomika

S cieľom zachovania ergonomickej a pohodlnej polohy pre sledovanie sa odporúča neprekračovať uhol naklonenia monitora nad hodnotu 5 stupňov.

### Používanie funkcie Pivot (Otáčanie)

- 1. Ak chcete využívať funkciu Pivot (Otáčanie), zdvihnite monitor do najvyššej polohy.
- **2.** Landscape & Portrait (Na šírku a na výšku): Panel môžete otáčať o 90° v smere hodinových ručičiek. Buďte opatrní a pri otáčaní obrazovky a aktivácii funkcie Pivot (Otáčanie) zabráňte kontaktu prednej strany monitora so stojanom. Ak sa predná strana monitora dotýka stojana, stojan by sa mohol zlomiť.

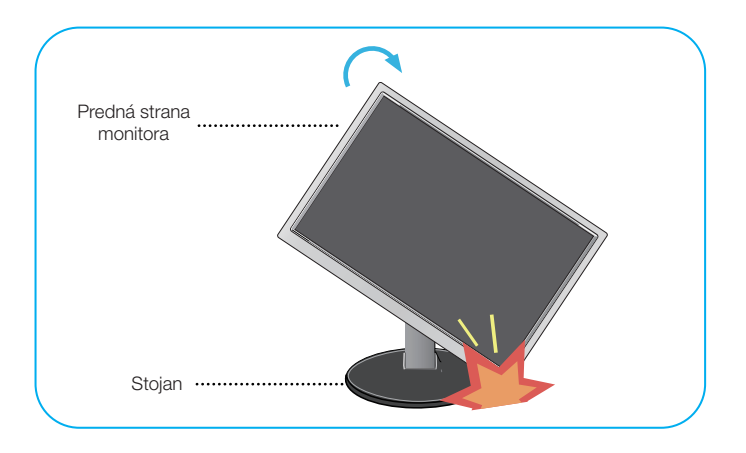

**3.** informácie nájdete na dodanom disku CD so softvérom funkcie Pivot (Otáãanie).

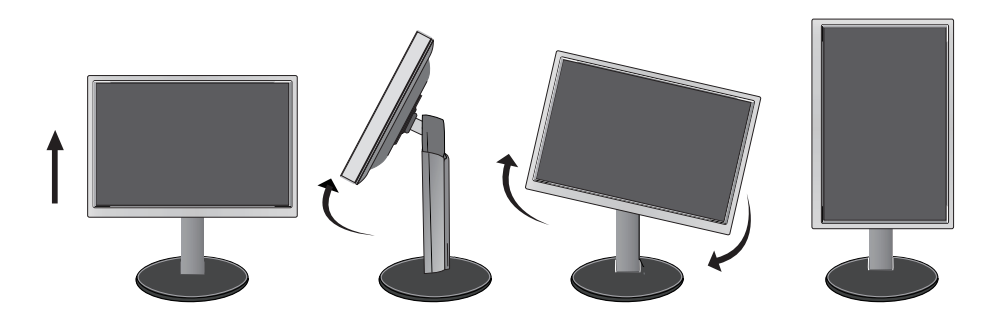

**Pred uvedením displeja do prevádzky skontrolujte, ãi sú monitor, poãítaãov˘ systém a ostané pripojené zariadenia vypnuté.**

### **Nastavenie polohy displeja**

Používanie držiaka káblov

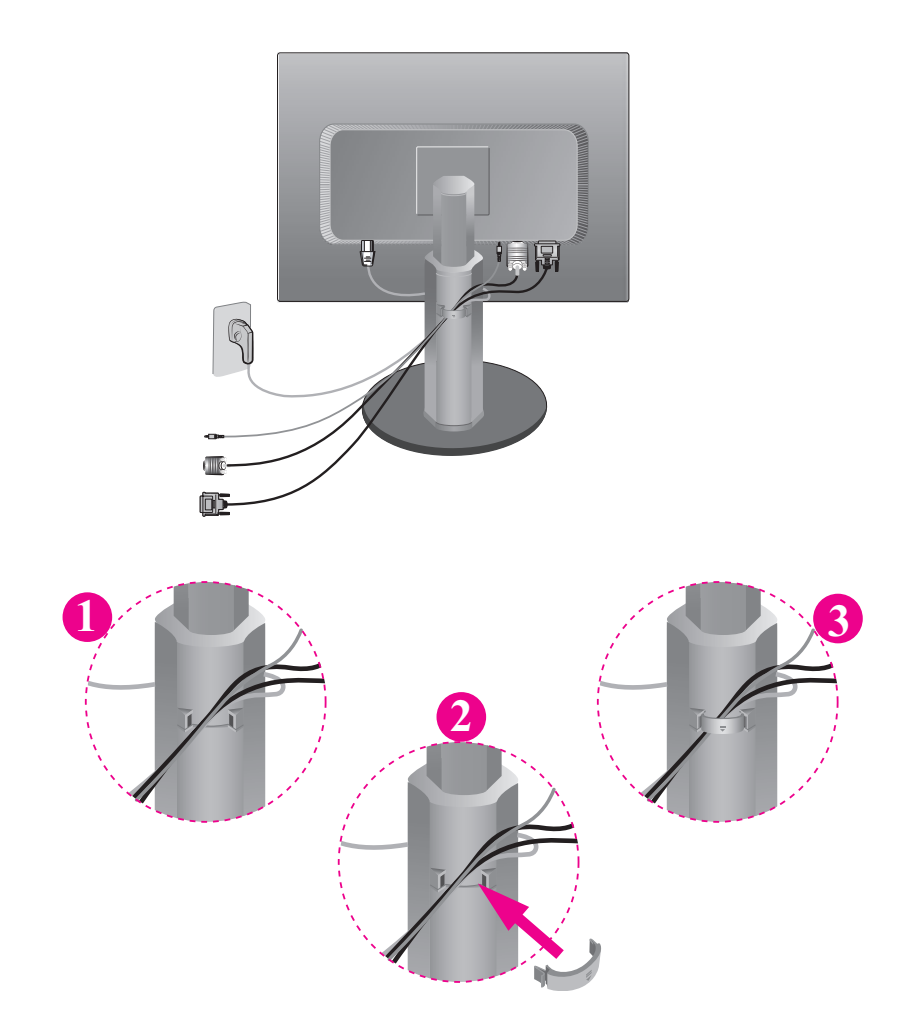

Ak chcete používať držiak káblov, ktorý vám umožní držať káble pohromade, umiestnite ich správnym spôsobom podľa obrázka. V opačnom prípade nebudete môcť funkciu otočenia monitora využívať jednoduchým spôsobom.

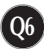

### **Pripojenie k poãítaãu**

- $1.$  Skontrolujte, či je vypnutý počítač aj produkt. Podľa uvedenej schémy pripojte kábel **①** do **②** . POZNÁMKA
- **A** Zapojte kábel DVI.
- **B** Zapojte kábel Dsub (PC).
- **C** Zapojte kábel Dsub (Mac).
- **D** Pripojte audio kábel.
- 
- Toto je zjednodušená schéma pohľadu zozadu.
- Pohľad zozadu predstavuje všeobecný model. Váš displej a zobrazená schéma sa môžu lí‰iÈ.
- Používateľ musí v záujme dodržania štandardov produktu používať tienené signálové m. káble (kábel 15 pin D-sub, kábel DVI) s feritovým jadrom.

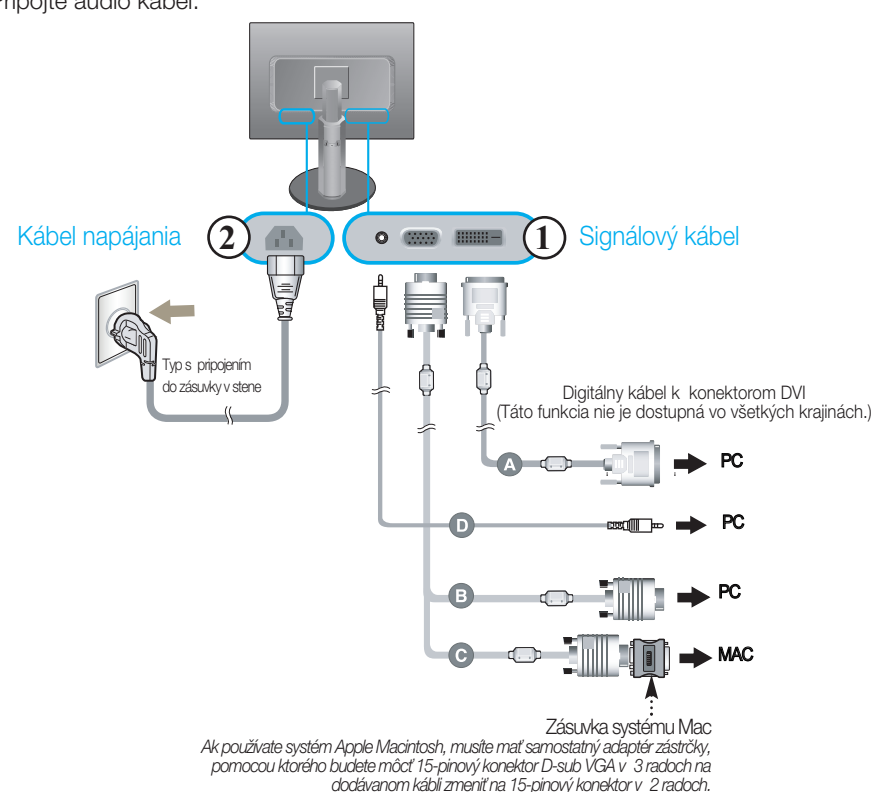

- 2. Stlačením tlačidla (<sup>1</sup>) na bočnom prepínacom paneli zapnite displej. Po zapnutí monitora sa automaticky zapne funkcia Automatické
- **IMAGE SETTING**

nastavenie obrazu. (Len v analógovom režime)

#### POZNÁMKA

"Funkcia automatického nastavenia obrazu"? Táto funkcia poskytuje používateľovi optimálne nastavenia monitora. Keď používateľ prvýkrát pripojí monitor, táto funkcia automaticky nastaví monitor na optimálne hodnoty v závislosti od jednotlivých vstupných signálov.

Funkcia AUTO/SET (AUTOMATICKY/POTVRDENIE)? Ak sa počas používania zariadenia alebo po zmene rozlíšenia obrazovky vyskytnú problémy, napríklad nejasná obrazovka, rozmazané písmená, blikajúca alebo naklonená obrazovka, stlačte tlačidlo funkcie AUTO/SET (AUTOMATICKY/POTVRDENIE) a vylepšite rozlíšenie.

### **Ovládacie prvky na prednom paneli**

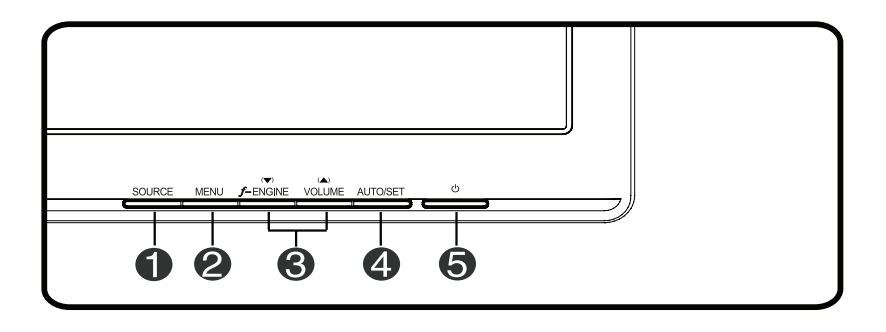

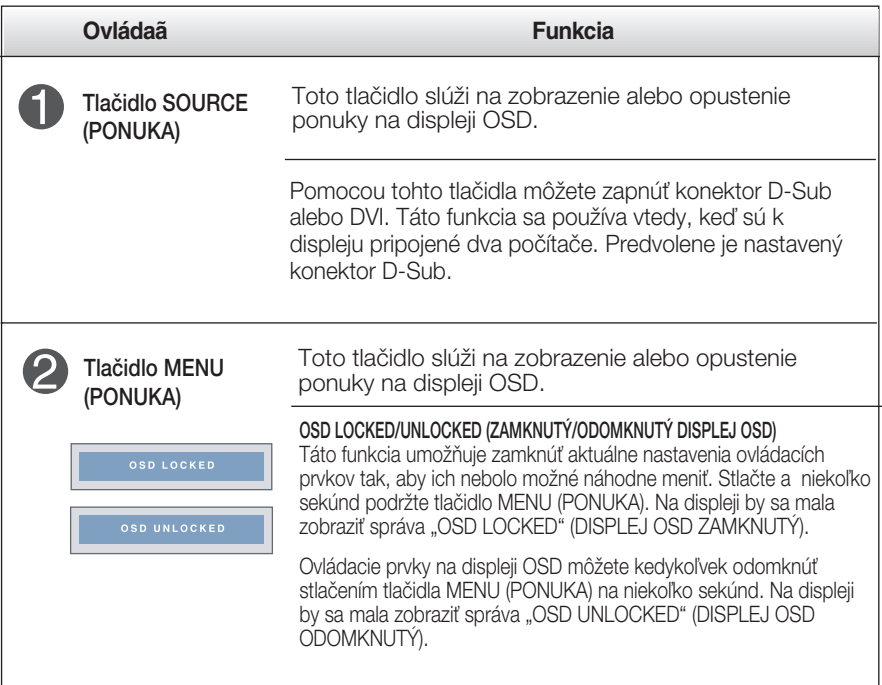

#### Funkcie ovládacieho panela

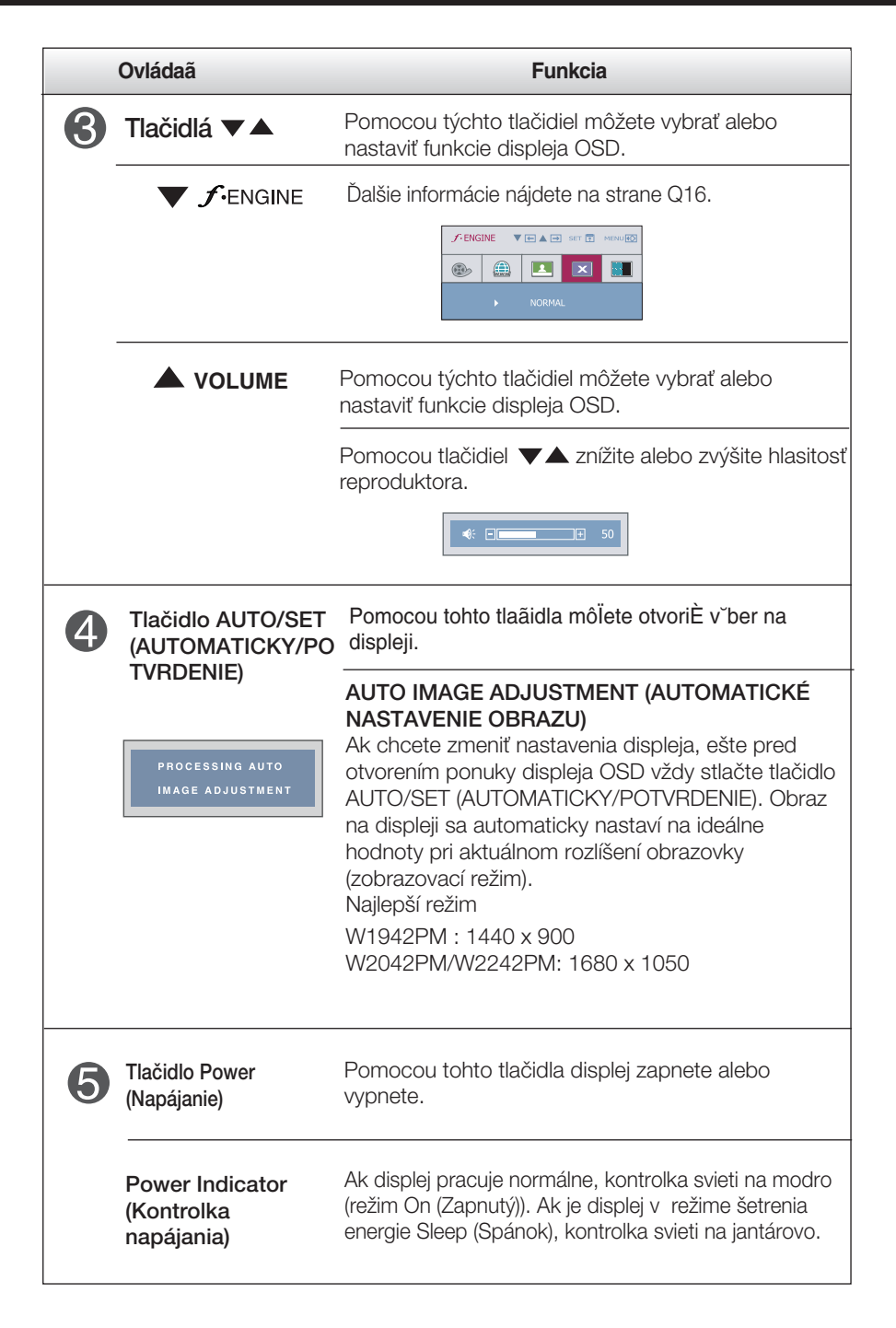

**Q9**

#### **Nastavenie obrazovky**

Nastavenie veľkosti a umiestnenia obrazu a ostatných prevádzkových parametrov displeja je vďaka systému ponuky na displeji OSD rýchle a jednoduché.

Uvádzame malý príklad na oboznámenie sa s používaním ovládacích prvkov.

Nasledujúca časť obsahuje prehľad dostupných nastavení a volieb, ktoré môžete vykonávať prostredníctvom ponuky na displeji OSD.

#### **POZNÁMKA**

Skôr ako nastavíte parametre obrazu, poãkajte minimálne 30 minút, aby sa displej stabilizoval.

Ak chcete nastaviť displej OSD, postupujte podľa nasledujúcich krokov:

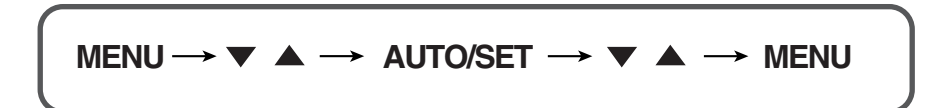

Stlaãením tlaãidla MENU (PONUKA) sa zobrazí hlavná ponuka displeja OSD.

- Ak chcete získať prístup k niektorému ovládaciemu prvku, stlačte jedno z tlačidiel ▼▲. Keď sa zvýrazní požadovaná ikona, stlačte tlačidlo AUTO/SET (AUTOMATICKY/POTVRDENIE).
- 

Pomocou tlačidla valebo A nastavte obraz na požadovanú úroveň. Pomocou tlačidla AUTO/SET (AUTOMATICKY/POTVRDENIE) vyberte ďalšie položky vedľajšej ponuky.

Al Ak tlačidlo MENU (PONUKA) stlačíte raz, vrátite sa do hlavnej ponuky a môžete vybrať inú funkciu. Ak tlačidlo MENU (PONUKA) stlačíte dvakrát. zatvoríte ponuku na displeji OSD.

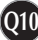

### Výber a nastavenie displeja OSD

Nasledujúca tabuľka obsahuje všetky ovládacie prvky na displeji OSD a ponuky nastavení.

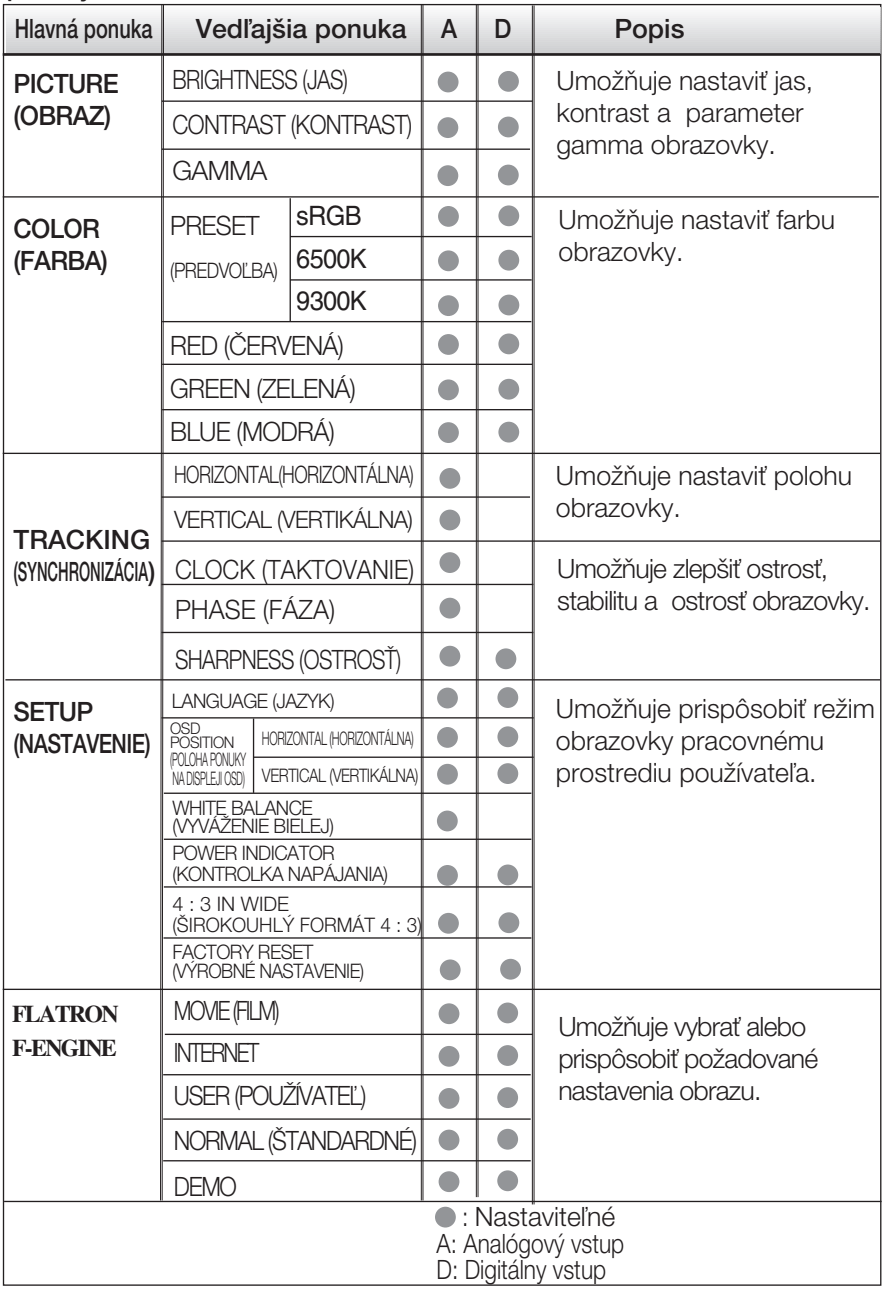

#### **POZNÁMKA**

■ Poradie ikon sa môže v závislosti od modelu líšiť (Q11 – Q16).

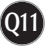

Oboznámili ste sa s v˘berom a nastavením parametrov prostredníctvom systému ponuky na displeji OSD. V dalšej časti je uvedený prehľad všetkých ikon zobrazovaných v ponuke, ich názvy a popis.

Stlačením tlačidla MENU (PONUKA) sa zobrazí hlavná ponuka displeja OSD.

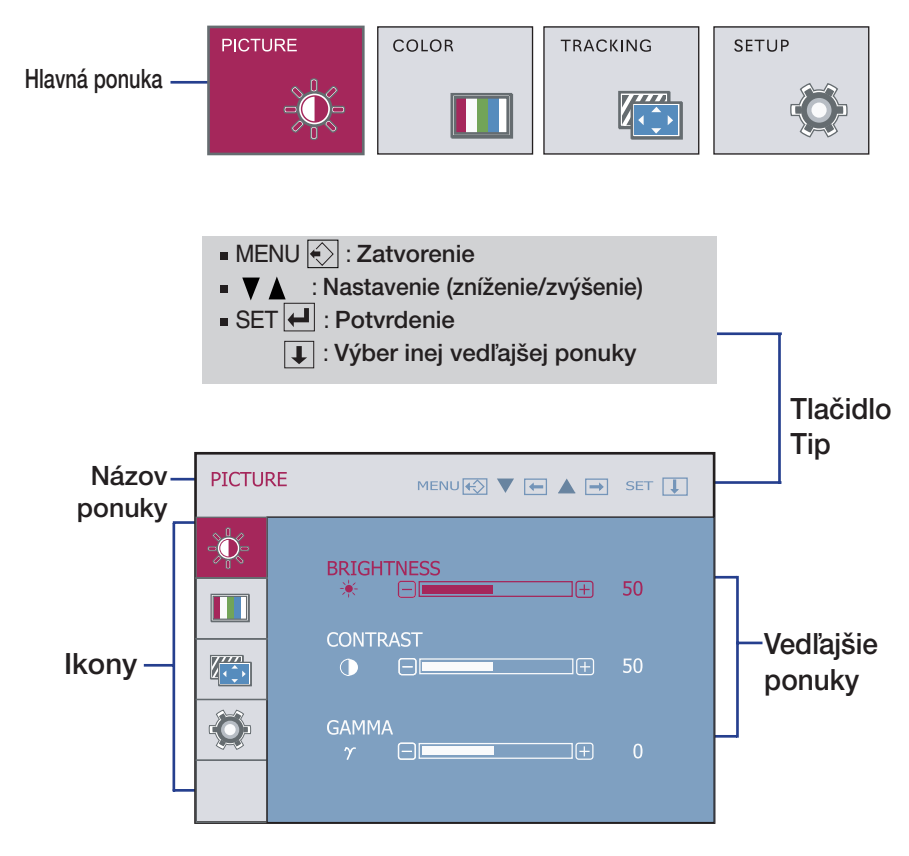

#### **POZNÁMKA**

■ Jazyk ponuky displeja OSD na monitore sa môže líšiť od jazyka uvedeného v tejto príruãke.

#### V˘ber a nastavenie displeja OSD

#### PICTURE PICTURE (OBRAZ) 冰 PICTURE MENU**RSI ▼ RFI ▲ FFI SET [T] BRIGHTNESS** Umožňuje nastaviť jas obrazovky. 觉 **TNESS** (JAS)  $\blacksquare$ Umožňuje nastaviť kontrast obrazovky. CONTRAST Z.  $\overline{a}$  so (KONTRAST)  $\overline{\mathbf{Q}}$  $\Box \boxplus$ GAMMA Nastavte vlastnú hodnotu gamma: - 50/0/50. Pri vysokej hodnote parametra gamma sa bude na monitore zobrazovať vybielený obraz, zatiaľ čo pri nízkej MENU (PONUKA): Zatvorenie hodnote bude obraz veľmi kontrastný. ■ **V** : Zníženie ■ ▲ : Zvýšenie ■ SET (POTVRDENIE): Výber inej vedľajšej ponuky.

Hlavná ponuka Vedľajšia ponuka Popis

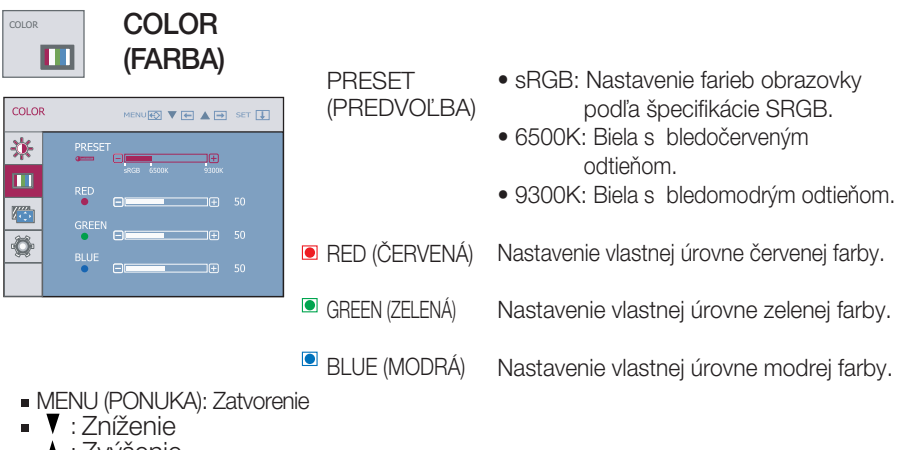

- ▲ : Zvýšenie
- SET (POTVRDENIE): Výber inej vedľajšej ponuky.

## On Screen Display(OSD) Selection and Adjustment

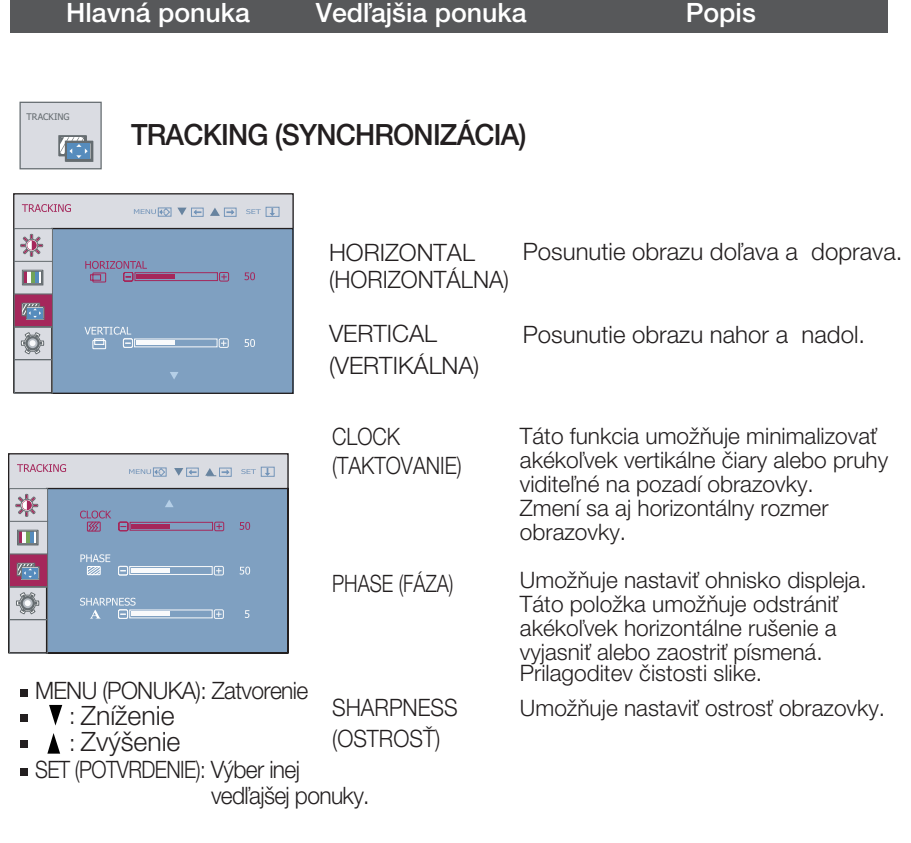

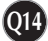

#### On Screen Display(OSD) Selection and Adjustment

#### Hlavná ponuka Vedľajšia ponuka Popis **LANGUAGE** V˘ber jazyka, v ktorom sa zobrazujú názvy ser<br>Setup SETUP ovládacích prvkov. (JAZYK)  $\bullet$ (NASTAVENIE) Umožňuje nastaviť polohu obrazovky OSD POSITION **SETUP** ponuky displeja OSD.  $MENU$  $EST$   $\Psi$  $EIT$   $\blacktriangle EST$   $SET$  $\Pi$ (POLOHA PONUKY NA 寮 **I ANCHACE ENGLISH** DISPLEJI OSD) m **WHITE** Ak sa výstup grafickej karty líši od požadovaných <sup>ioriz</sup> 41 BALANCE špecifikácií, môže sa kvalita farieb zhoršiť v dôsledku  $\Box \oplus$  50 skreslenia obrazového signálu. Pomocou tejto  $\bullet$ (VYVÁŽENIE funkcie sa intenzita signálu nastaví tak, aby BIELEJ) zodpovedala štandardnej výstupnej úrovní grafickej karty a aby sa dosiahol optimálny obraz. SETUR Túto funkciu zapnite, ak sa na obrazovke zobrazuje MENU**HO V + A →** SET + biela a čierna farba. 寒 WHITE BALANCE  $\sqrt{NQ}$ 4 : 3 IN WIDE Spôsob výberu veľkosti obrazu na obrazovke.  $\blacksquare$  $\overline{ }$  wine (ŠIROKOLIHI Ý W. FORMÁT 4 : 3) 厦 **WIDE 4:3** \* 4:3 : V závislosti od formátu vstupného videosignálu sa automaticky zmení na optimalizovaný formát obrazovky. (Vstupn˘ signál 1280 x 1024 sa zmení na formát 5:4 MENU (PONUKA): Zatvorenie a vstupn˘ signál 1024 x 768 na formát 4:3.) **v** : Nastavenie **A** : Nastavenie Rozlí‰enie Formát obrazovky ■ SET (POTVRDENIE): Výber inej<br>vedľajšej ponuky. 1280x1024 5 : 4 1152x864 4 : 3 1024x768  $4:3$ 800x600 4 : 3 640x480  $4:3$ 720x480  $3:2$ Vstupný signál, pri ktorom ponuka 4 : 3 IN WIDE (ŠIROKOUHLÝ FORMÁT 4 : 3) nepodporuje formát 4 : 3. – 19-palcov˘ monitor: 720 x 400, 1280 x 768, 1360 x 768, 1440 x 900 – 20,1-palcov˘ monitor: 720 x 400, 1280 x 768, – 1360 x 768, 1680 x 1050<br>– 22-palcový monitor: 720 x 400, 1280 x 768,<br>– 1360 x 768, 1680 x 1050 POWER Touto funkciou nastavíte kontrolku napájania na prednej strane monitora na možnosť ON (ZAPNÚŤ) INDICATOR alebo OFF (VYPNÚË). (KONTROLKA Ak nastavíte možnosť OFF (VYPNÚŤ), kontrolka NAPÁJANIA) zhasne. Ak kedykoľvek zvolíte možnosť ON (ZAPNÚŤ), kontrolka napájania sa automaticky zapne. Táto funkcia obnoví všetky predvolené nastavenia FACTORY RESET okrem položky "LANGUAGE" (JAZYK). **(VÝROBNÉ** Pomocou tlačidla v spustíte okamžité

vynulovanie nastavení.

Ak sa kvalita obrazu nezlepší, obnovte predvolené výrobné nastavenia.

NASTAVENIE)

V prípade potreby znova zapnite funkciu White balance (Vyváženie bielej). Táto funkcia je k dispozícii len pri analógovom signále.

### V˘ber a nastavenie displeja OSD

**používateľ stlačí tlačidlo fengine na ľavej strane monitora, zobrazí sa** displej OSD.

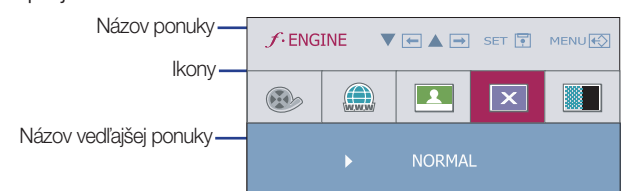

#### Hlavná ponuka Vedľajšia ponuka Popis

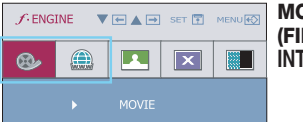

 $\mathbf{x}$ 

**DVIE (FILM) IERNET** Táto funkcia umožňuje jednoducho zvoliť najlepšie požadované parametre obrazu, optimalizované podľa prostredia (okolitého osvetlenia, typu obrazu a pod.)

**MOVIE (FILM):** Pohyblivé videosekvencie alebo filmy

**INTERNET:** Text na obrazovke (spracovanie textu a pod.)

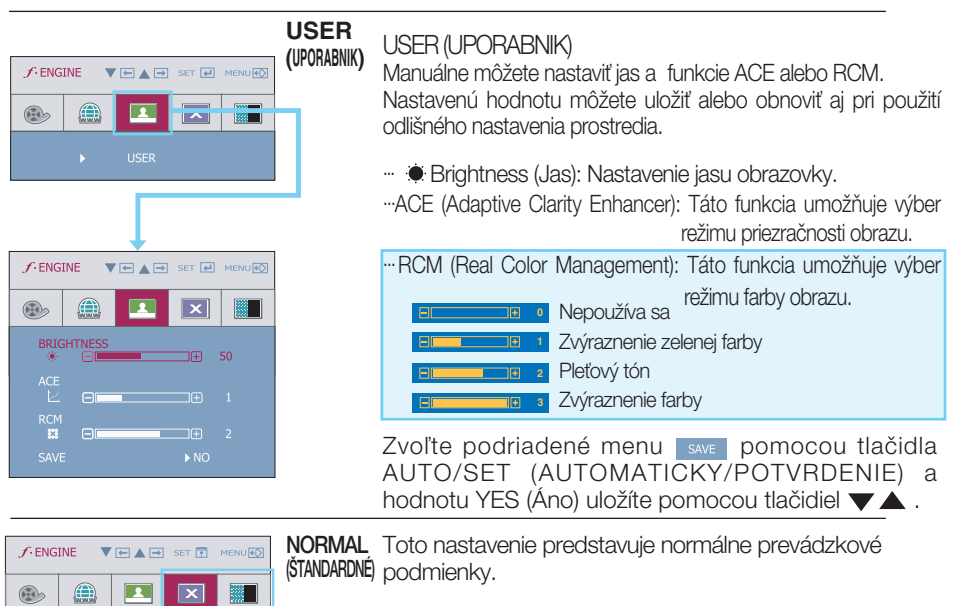

**DEMO** Slúži iba ako reklama pre zákazníkov v obchodoch. Jeho nastavenie je rovnaké ako režim pre Film a obrazovka je rozdelená na polovicu.

#### Skôr ako zavoláte servis, skontrolujte nasledovné.

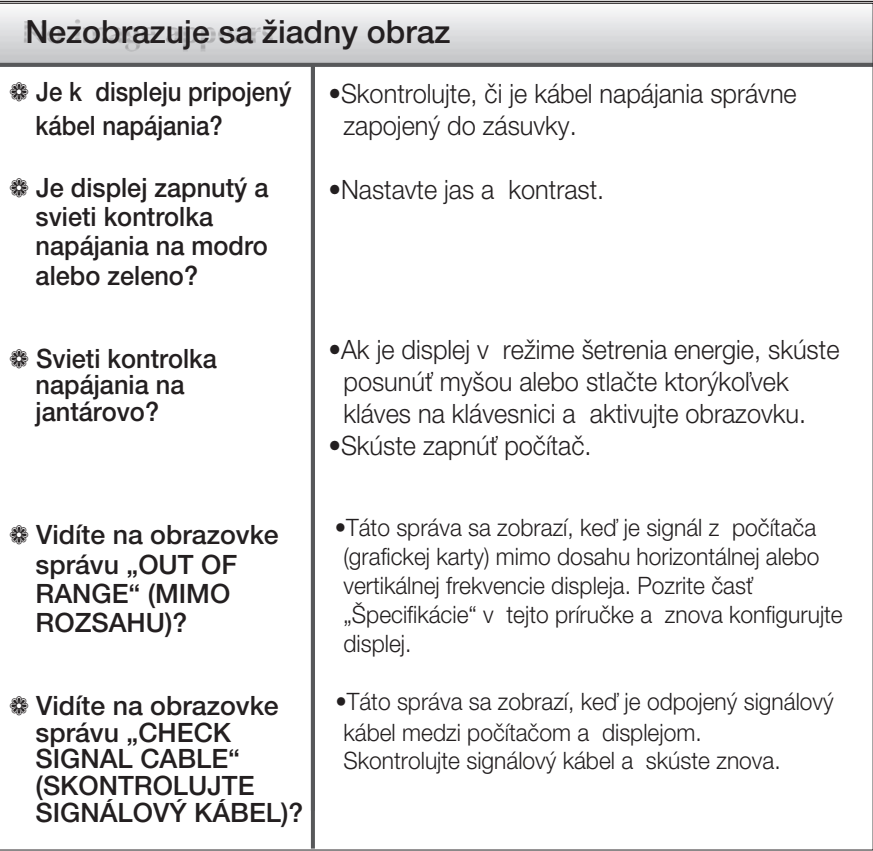

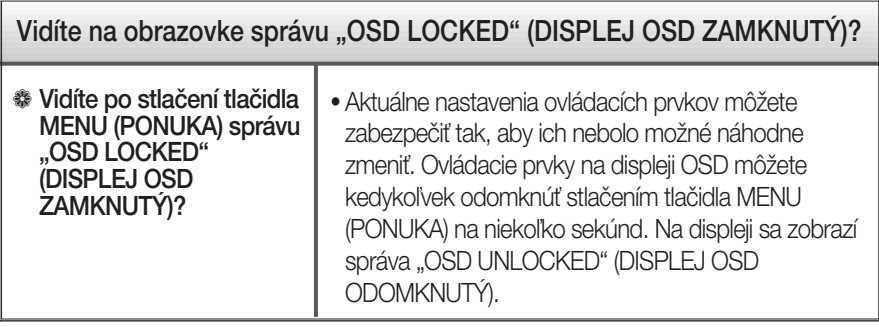

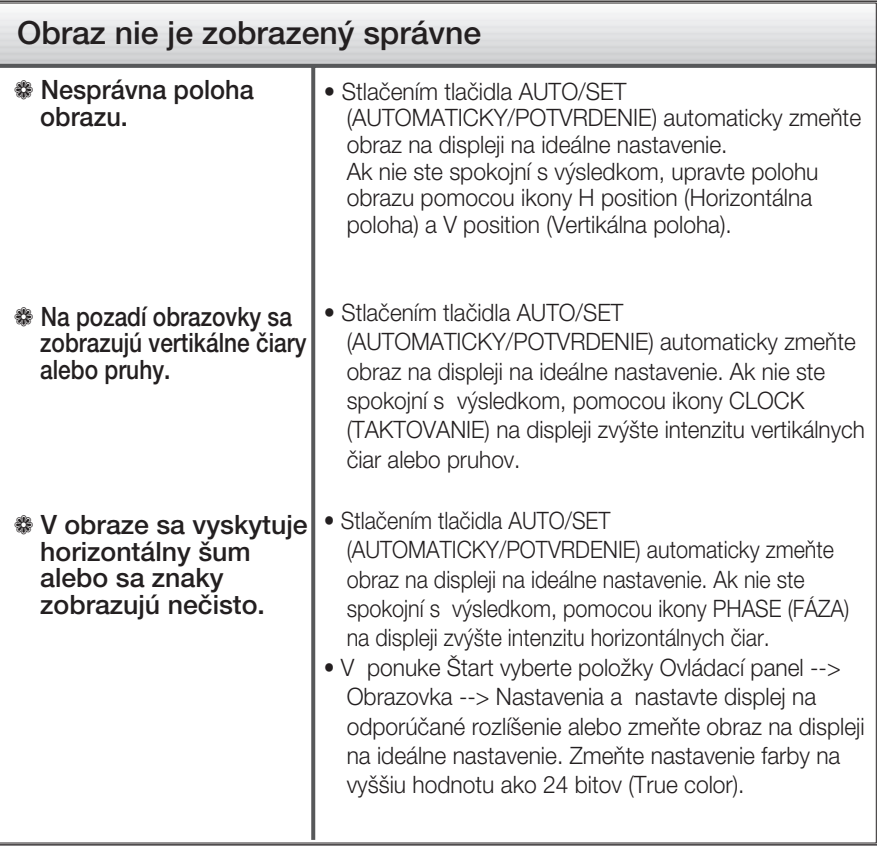

#### Dôležité

- V ponuke Štart vyberte položky Ovládací panel --> Obrazovka --> Nastavenia a overte si, či nebola zmenená frekvencia alebo rozlíšenie. Ak áno, znova nastavte videokartu na odporúčané rozlíšenie.
- Dôvody odporúčania optimálneho rozlíšenia : Pomer strán je 16 : 10. Pokiaľ vstupné rozlíšenie nie je 16 : 10 (ale napríklad 16 : 9, 5 : 4, 4 : 3), môžu sa vyskytnúť problémy ako rozmazané písmená, nejasná obrazovka, skrátená obrazovka displeja alebo naklonená obrazovka.
- Spôsob nastavenia závisí od poãítaãa a o peraãného systému. G rafická karta nemusí podporovať vyššie spomenuté rozlíšenie. Príslušné informácie vám poskytne výrobca počítača alebo grafickej karty.

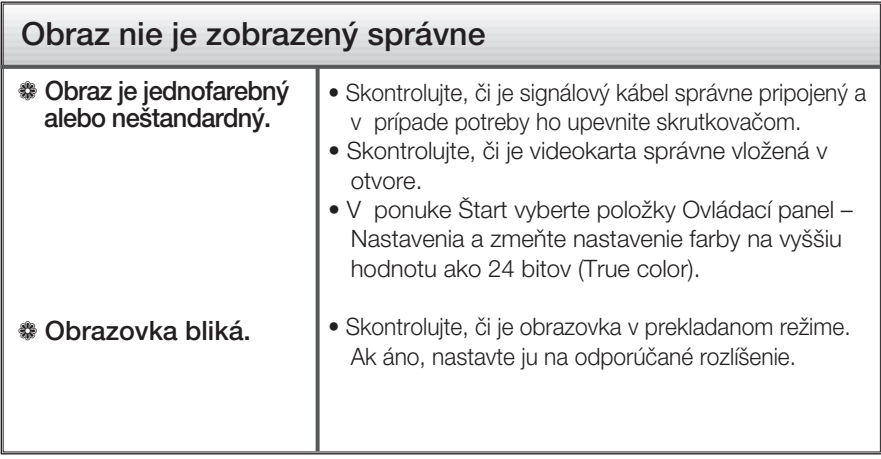

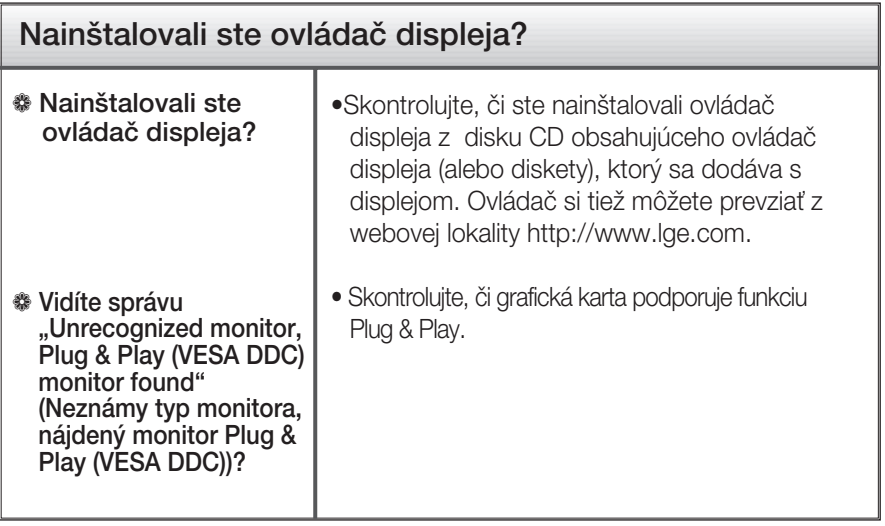

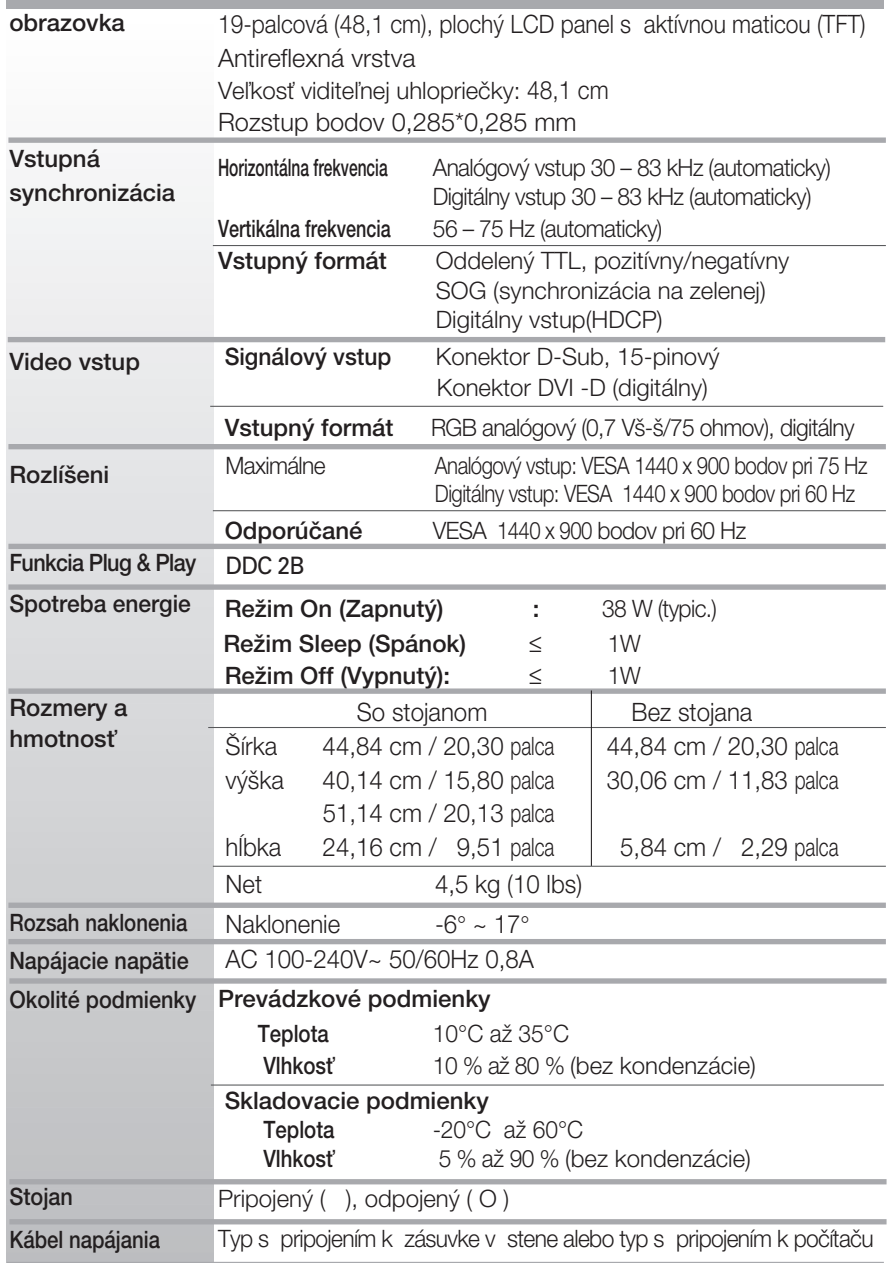

#### POZNÁMKA

 $\blacksquare$  Informácie v tomto dokumente sa môžu zmeniť bez predchádzajúceho upozornenia.

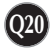

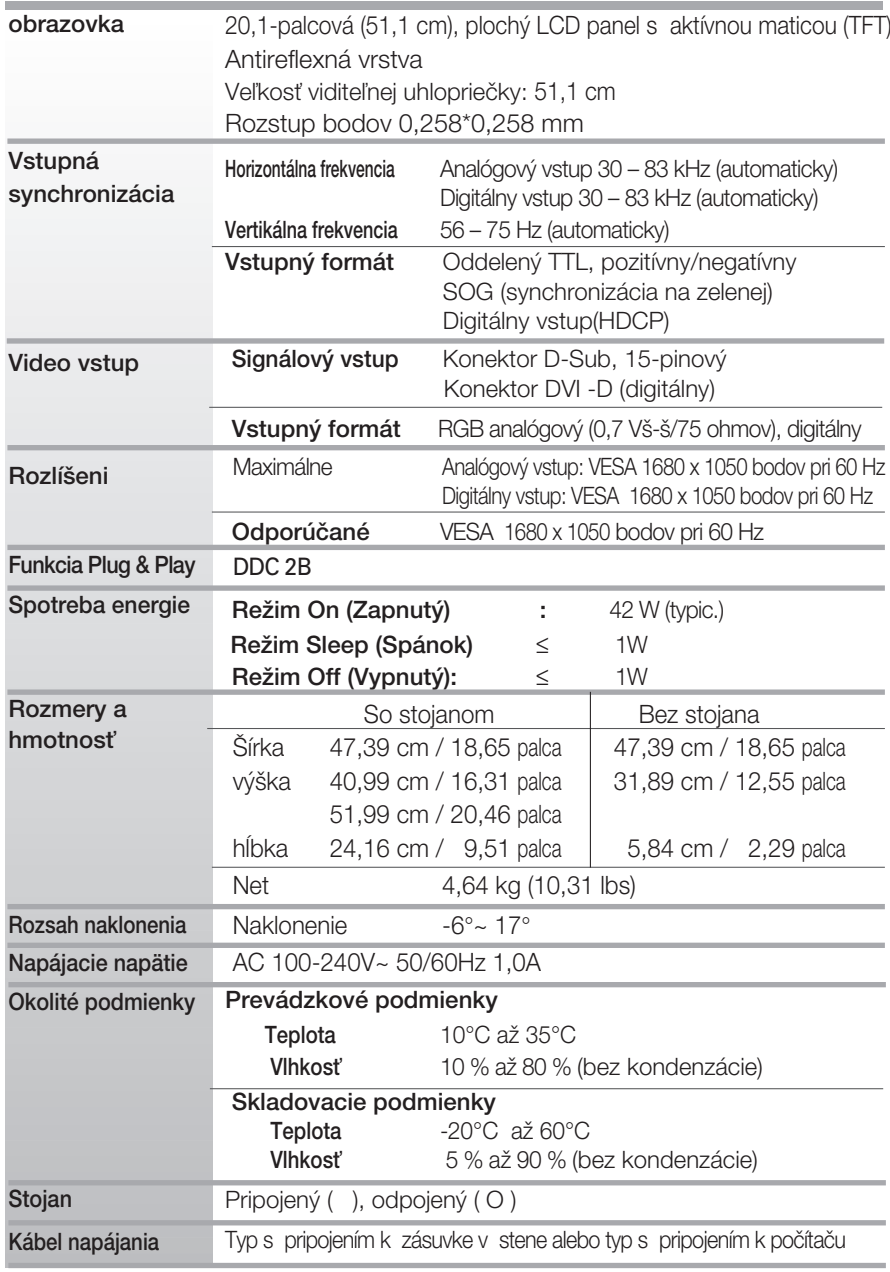

#### POZNÁMKA

 $\Box$  Informácie v tomto dokumente sa môžu zmeniť bez predchádzajúceho upozornenia.

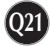

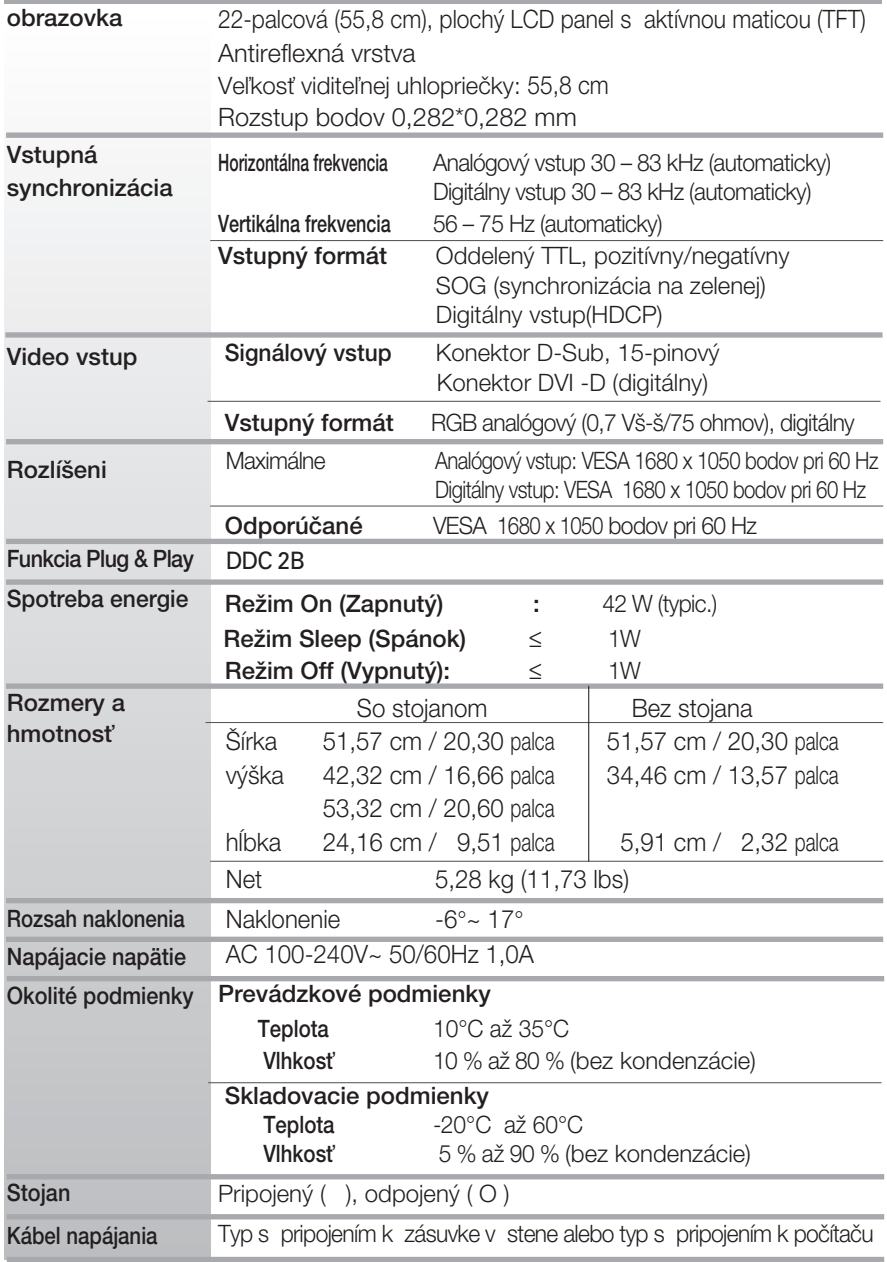

#### POZNÁMKA

 $\blacksquare$  Informácie v tomto dokumente sa môžu zmeniť bez predchádzajúceho upozornenia.

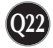

### Predvolené režimy

**19-palcového monitora** 

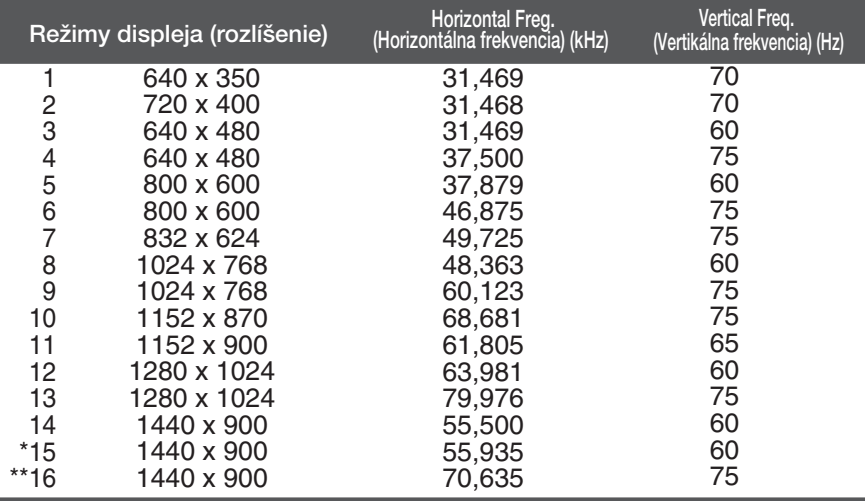

#### 20,1/22-palcového monitora

#### \*Odporúčaný režim \*\*Len analógový režim

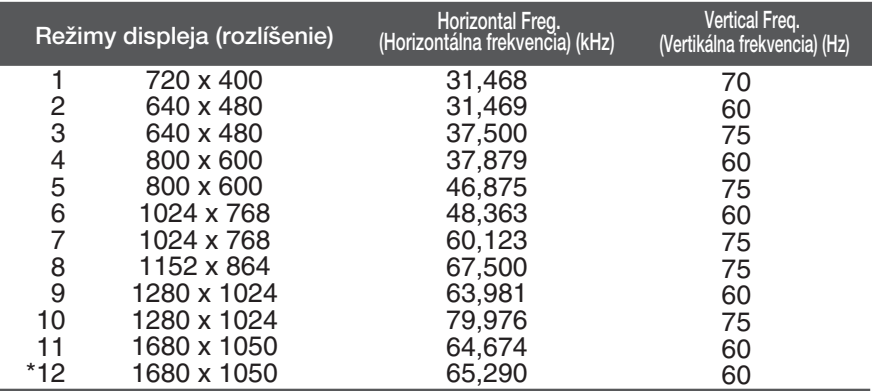

**Q23**

\*Odporúčaný režim

#### Kontrolka

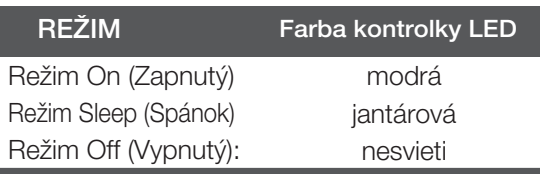

#### Upevnenie držiaka na stenu

Tento monitor spĺňa špecifikácie rozhrania na montáž držiaka pre upevnenie na stenu alebo vymeniteľného zariadenia.

- 1. Položte monitor prednou stranou nadol na mäkkú tkaninu.
- **2.** Stojan odmontujte po odskrutkovaní 4 skrutiek, a to pomocou skrutkovaãa.

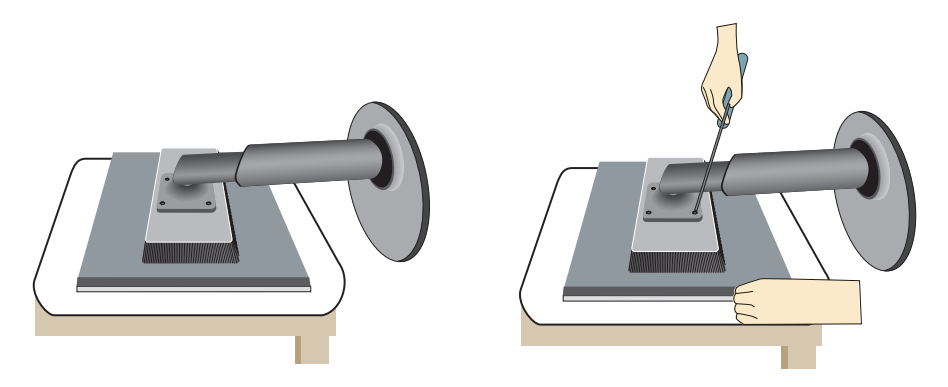

**3.** Upevnite držiak na stenu.

Držiak na stenu (kupuje sa samostatne) Tento držiak je určený na montáž na stojan alebo stenu a možno ho pripevniť k držiaku na stenu. Podrobnejšie informácie nájdete v používateľskej príručke dodávanej spolu so zakúpeným držiakom na stenu.

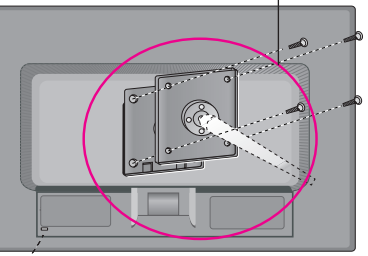

**Q24**

<sup>"'</sup>Bezpečnostný otvor pre zámku Kensington Pripojený k zaisťovaciemu káblu, ktorý možno kúpiť osobitne vo väčšine predajní s výpočtovou technikou.

# **Digitally yours**

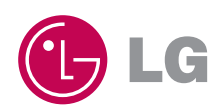